## **NẠP TIỀN VÀO TÀI KHOẢN**

Để nạp tiền vào tài khoản, người dùng click vào nút **ON** Nạp tiền ở góc bên phải màn hình trang chủ và thực hiện theo hướng dẫn:

- *Chọn hình thức nạp tiền qua cổng thanh toán Viettel*

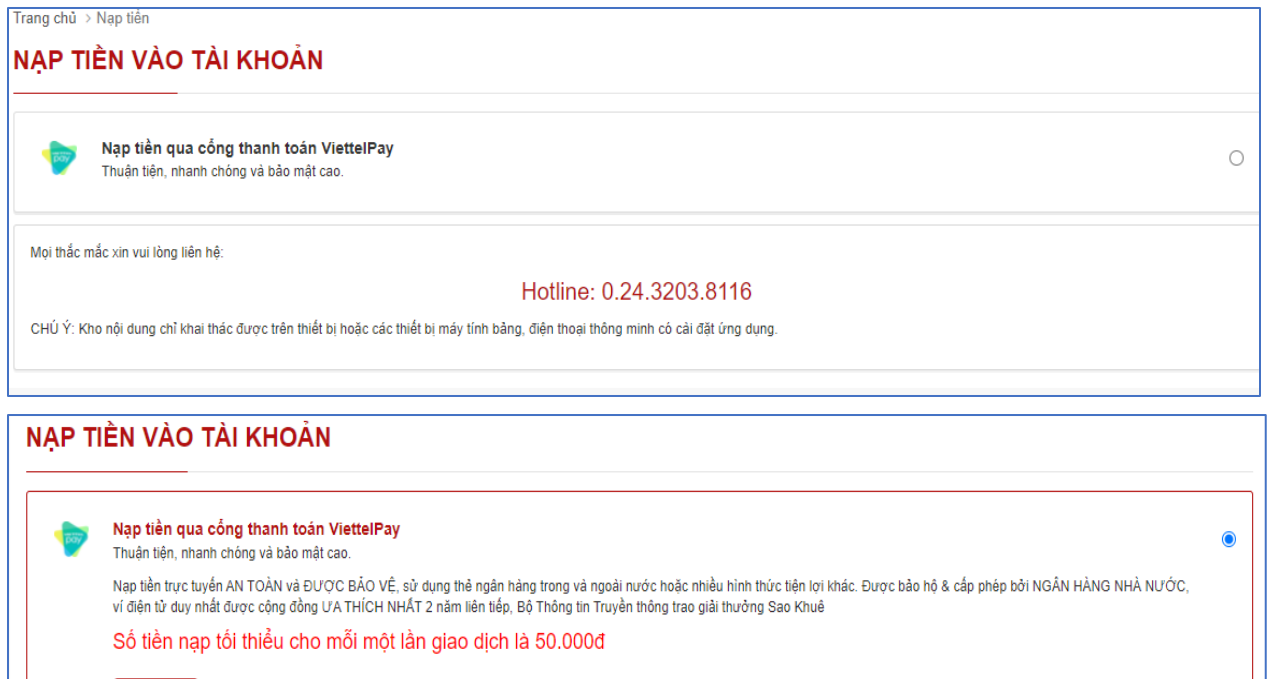

- *Ghi rõ số tiền muốn nạp*

Tiếp tục

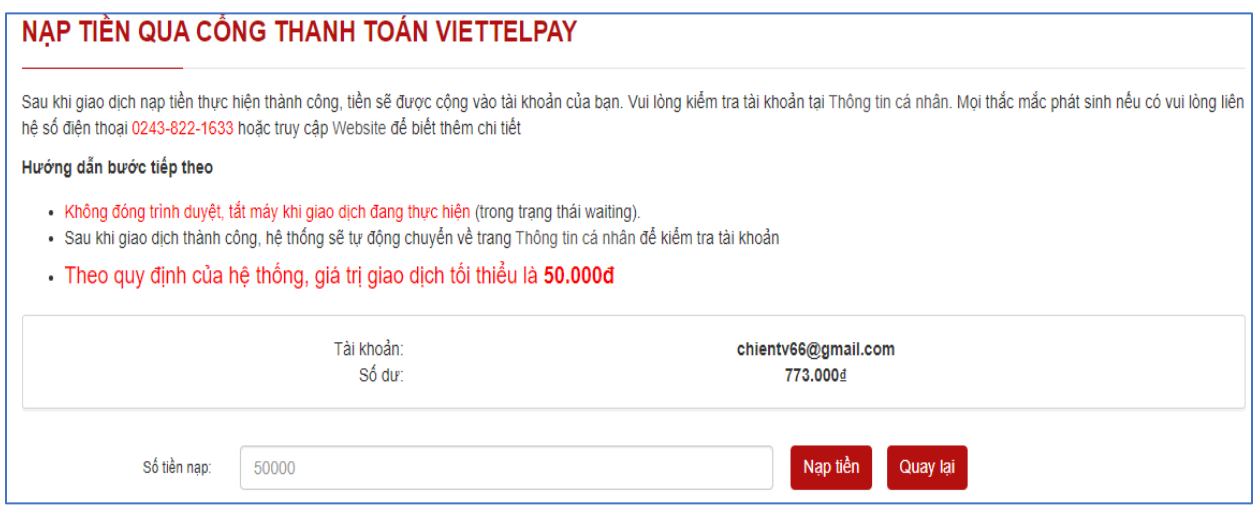

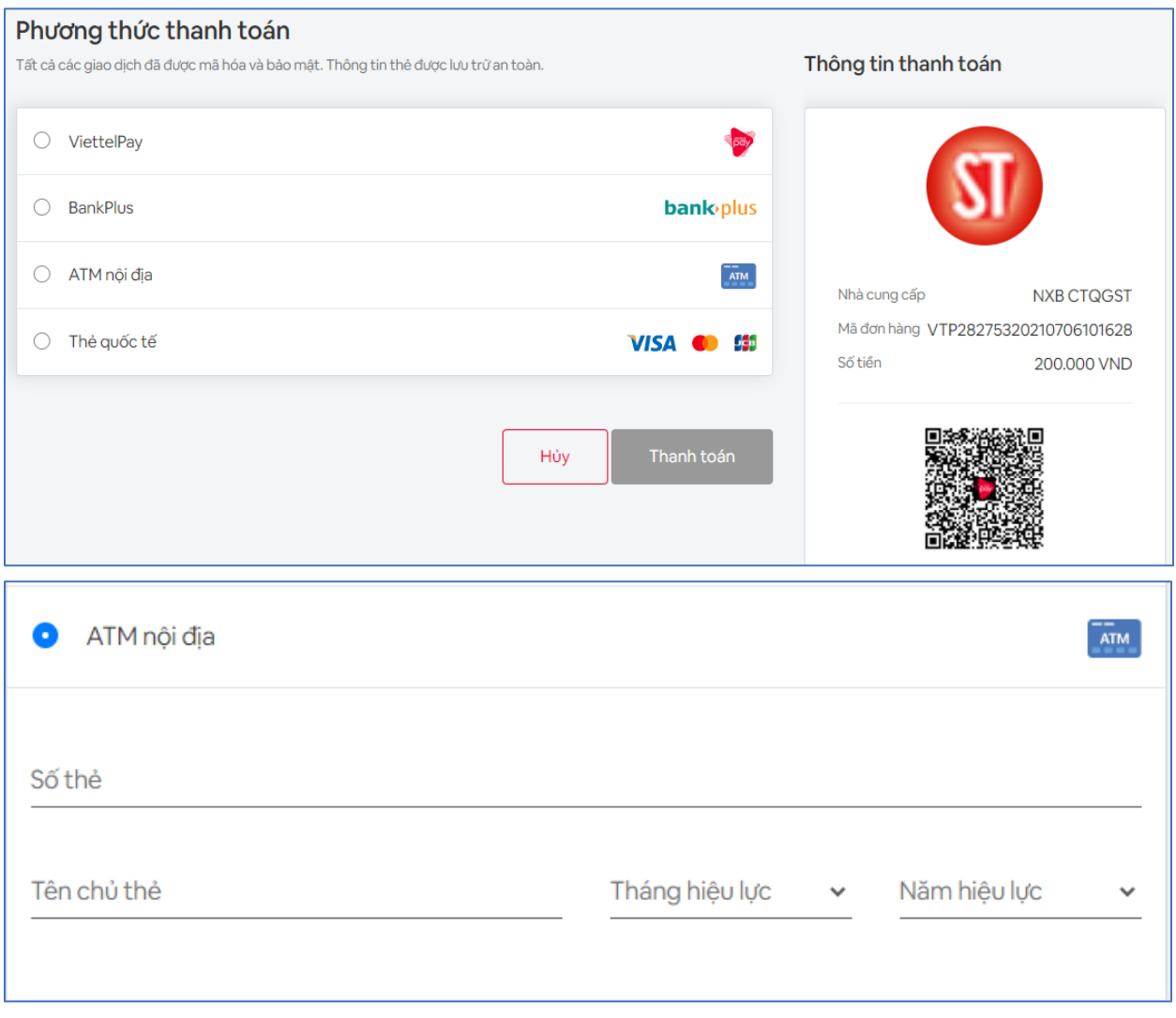

## - *Chọn phương thức thanh toán và điền đầy đủ thông tin*

*Hệ thống hỗ trợ các thẻ thanh toán nội địa của các ngân hàng:* 

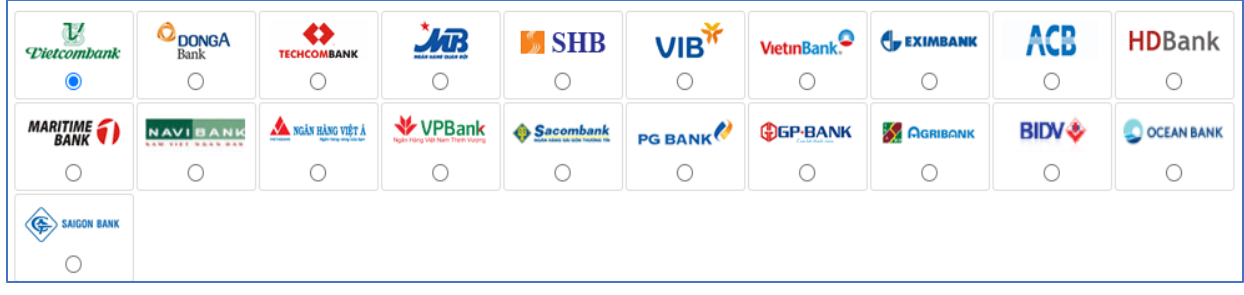

*Lưu ý: Người mua cần đăng ký dịch vụ thanh toán thẻ trực tuyến của các ngân hàng.*